January 2015 ISSUE WWW.NFLARC.ORG

ö  $\circ$ 

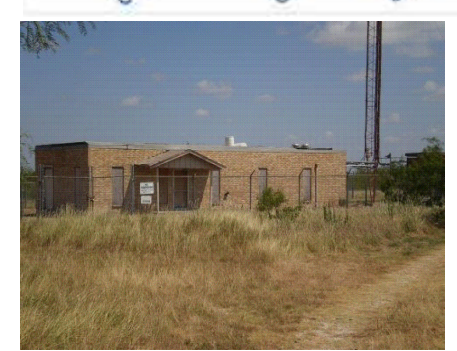

#### **The NFL Amateur Radio Club**

Meets the second Saturday of each month at 12:00 noon lunch and 1:00 PM Meeting at the NFLARC clubhouse, near Dobins Rd & CR1020 Corsicana.

#### **There are Amazon links on our site now**

If you go to Amazon by clicking our link we get .5% on purchases made there at no cost from you.

Look for it at **nflarc.org** And in the forum.

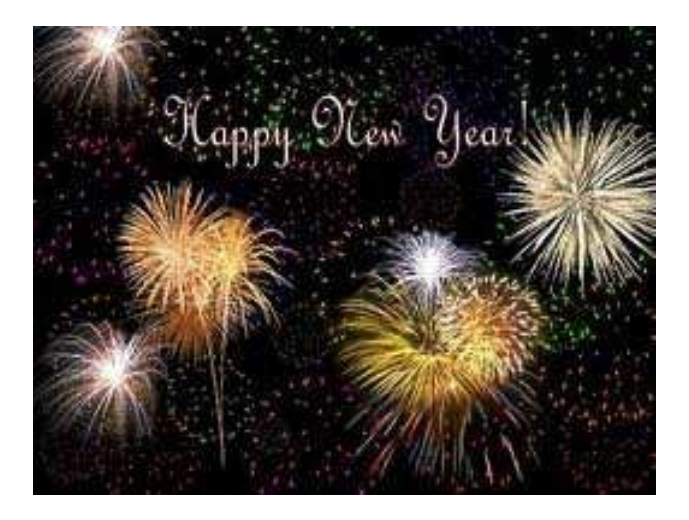

# **License Training Class / Testing**

**TBA** 

Н

# **LOCAL NEWS & EVENTS**

#### **There are Amazon links on our site now**

If you go to Amazon by clicking our link we get .5% on purchases made there at no cost from you.

Look for it at **nflarc.org** And in the forum.

### **NEW!**

**Texas Repeater Directory**,

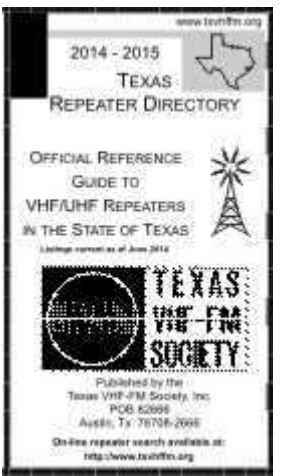

 put out by the Texas VHF-FM Society. It is up to date as of June of 2014, and contains a lot of good information on repeaters. Since it contains only information about repeaters in Texas, you don't have to go through a bunch of pages about other states. The cost is \$5.00.

If you want a copy, contact the Texas VHF-FM Society at www.txvhffm.org

**There is an informal net on 146.580 Simplex every morning**, beginning around 04:00 A. M. or so local time. Everyone is welcome to join, if you are up and about at that unholy hour of the morning. If I'm up, I join in. There is always something to be

learned, and we have a lot of fun. It fills in the time until my newspaper arrives, and then some. Come and visit with the bunch!

Thanks for the invite Bud AD5SK

#### Dec 16

E-MAIL SENT FROM NFLARC SITE Sender's Name: Bubba Sender's E-Mail: KG5EYU@ Sender's Call: KG5EYU Sender's Subject: Thanks Message: Just wanted to thank you for the great job in connecting so many repeaters together. I just got my licenses less than a month ago and these repeaters being connected have opened a whole new world to me. I still have not reached anyone outside of Texas but, thanks to your repeater connections I am reaching out much farther than I would be. Great job Guys. Keep it up.

Bubba

Leon County Amateur Radio Club.

#### **Cedar Creek Amateur Radio Club – K5CCL**

Serving Henderson, Kaufman and Van Zandt Cos. on 146.30/90 MHz 136.5 Hz CTCSS; Echolink & IRLP Node 5900

Produced and posted a repeater site walk thru, NICE! **Published on Nov 15, 2014**

A repeater in East Texas using two sites to solve an intermod problem with a close by pager repeater. Our installation is not typical but basically how a Ham repeater operates. http://youtu.be/x3oAu8xVbrs

# **World News & Events**

**Kids Day is January 4!** 

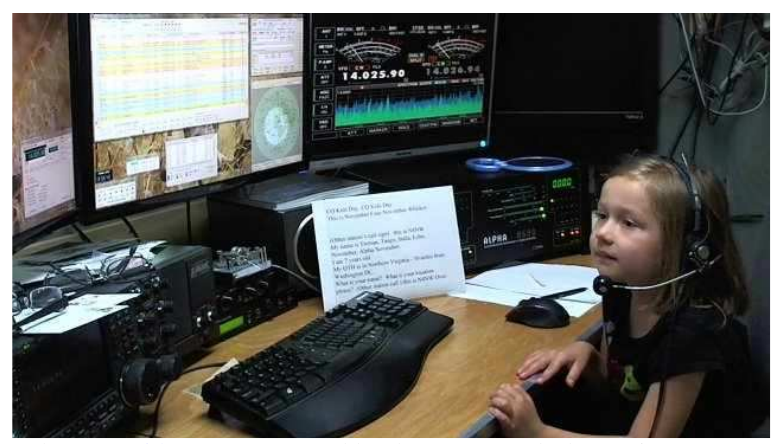

"The next Kids Day, sponsored by the ARRL and The Boring (Oregon) Amateur Radio Club, will be Sunday, January 4, 2015, from 1800 to 2400 UTC. This is an excellent opportunity to showcase Amateur Radio and Amateur Radio satellites to youngsters and even to hand over the keys so they can get some hands-on experience. Share the excitement with your own children

#### January 2015 ISSUE WWW.NFLARC.ORG

or grandkids or youngsters in the neighborhood! For youngsters, their positive ham radio experience may foster an interest in getting licensed one day. For veteran radio amateurs, it's a chance to share their stations and affection for Amateur Radio with the next generation." – See More ARRL.org

#### **Bob Heil To Receive Honorary Doctorate From University of Missouri**

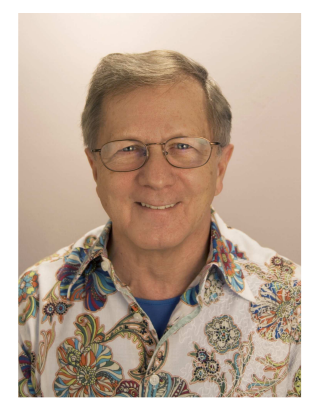

(Fairview Heights, IL) The University of Missouri-St. Louis will grant an honorary Doctor of Music and Technology to Bob Heil during its December 20th commencement ceremony. Heil will be recognized by the university for his contributions to the world of broadcast, live and studio sound, and innovations to the Amateur Radio industry. In addition to receiving the honor, Bob will speak at the commencement.

"Bob Heil's lifelong accomplishment and ongoing innovation speaks for itself," said Marcel Bechtold, the manager of information technology at UMSL who nominated Heil for the honorary doctoral degree. "He continues to add to his many years of research in sound reinforcement and shares his wealth of knowledge in workshops, conference presentations, authored books, podcasts and at educational institutions worldwide. His passion for playing the theater organ and his interests in electronic technology gained in amateur radio at an early age were great foundations, allowing his creative juices to flow through the decades."

"I am humbled and thrilled to receive this honor," said Heil. "Throughout my life I have held the belief that human stories, whether told through conversation or song, help tell who we are as people. I've been blessed to be part of how those stories get conveyed to the world."

The University of Missouri System is a state university system providing centralized administration for four universities, a health care system, an extension program, five research and technology parks, and a publishing press. More than 75,000 students are currently enrolled at its four campuses. The health care system operates several hospitals and clinics in central Missouri, while the extension program provides distance learning and other educational initiatives statewide.

About Heil Sound: Established in 1966, Heil Sound Ltd. has developed many

professional audio innovations over the years, and is currently a world leader in the design and manufacture of large diaphragm dynamic, professional grade microphones for live sound, broadcast, recording, and amateur radio markets. Heil Sound maintains corporate headquarters and manufacturing facilities in Fairview Heights, Illinois. For more information on the company, visit www.heilsound.com.

#### **DX Engineering Acquires Bencher Skyhawk and Skylark Antennas, Plus Butternut Antennas**

High-performance Amateur Radio antennas, now with unmatched customer support.

In a move that will delight Ham Radio enthusiasts, DX Engineering welcomes Bencher's Skyhawk and Skylark Antennas, plus Butternut Antennas to its exclusive family of brands. For years, Amateur Radio operators have relied on Bencher Antennas and Butternut Antennas for both HF contesting and DXing. Now, the Skyhawk and Skylark antennas, as well as every Butternut antenna model, will be manufactured and sold exclusively by DX Engineering. DX Engineering also carries all the service, repair, and replacement parts required to keep these antennas in good operating condition.

#### **Two New Additions to the DX Engineering Antenna Line**

The DX Engineering **Skyhawk Tri-Band Yagi Antenna** offers over 7 dB of gain on the 20 and 15 meter bands, plus over 9 dB on the 10 meter band. A trap-free design ensures the best bandwidth possible. The use of aluminum and stainless steel hardware keeps the antenna's overall weight down to around 75 pounds. The antenna has a 23 foot boom, which results in less strain on the rotator and tower assembly. It is easy to build and tune, and comes with a 2,500 watt balun

TheDX Engineering **Skylark Dual-Band Yagi Antenna** delivers close to 8 dB of gain on the 17 and 12 meter bands. The antenna also provides an SWR under 1.3 to 1 across each band, plus a frontto-back over 20 dB. It handles up to 5,000 watts (continuous). The Skylark's simple design eliminates any moving parts, which contributes to all-weather reliability. Aluminum elements and stainless steel hardware also promote corrosion resistance. With a boom length of just 16 feet, the Skylark can handle winds up to 90 mph. A balun is included.

#### **DX Engineering has also acquired Butternut HF Vertical Antennas**

Butternut HF Vertical Antennas are easy to install and tune, and they handle 2,000 watts. The **9-Band Vertical** covers 80 through 6 meters and stands just 26 feet tall. The **6-Band Vertical** covers 80 through 10 meters and is also just 26 feet tall. For exceptional 80 and 40 meter HF performance, the Butternut **2-Band Vertical** is an excellent choice. It stands just 32 feet high. Accessory/add-on kits, repair parts, radial systems, and mounting solutions will continue to be available separately.

#### **SEE THE DX ENGINEERING SKYHAWK AND SKYLARK ANTENNAS AT DXENGINEERING.COM**

### **SEE THE BUTTERNUT 2-, 6- AND 9-BAND VERTICAL ANTENNAS AT DXENGINEERING.COM**

**\*This acquisition by DX Engineering does not include other Bencher products such as Keys, etc. which will continue to be sold through Bencher dealers worldwide** 

**73,** 

**Tim Duffy K3LR Chief Operating Officer and General Manager DX Engineering http://dxengineering.com 800-777-0703** 

#### **Ofcom (UK) Amateur Radio Licence Statement**

Ofcom (UK) has published a decision to update the terms and conditions of the amateur radio licence. This follows a consultation published in September

These include changes which would provide amateurs with access to some frequency bands previously available only through the variation of individual licences.

The decision is further to changes announced in our April statement on Public Sector Spectrum Release. In that statement, we set out a decision to remove access for amateur radio operators to certain frequencies in the 2300 MHz and 3400 MHz ranges in order to support the release of these bands by the Ministry of Defence.

This document is likely to be of interest to individuals authorised to use the radio spectrum in the UK for the purposes of amateur radio activities.

Ofcom Statement http://stakeholders.ofcom.org.uk/con...ence/statement

PDF which includes new sample licence http://stakeholders.ofcom.org.uk/binaries/consultations/amateurradio-licence/statement/Updating\_the\_Amateur\_Radio\_Licence.pdf

**Icom introduces the IC-2730A, a brand new dual band mobile radio** 

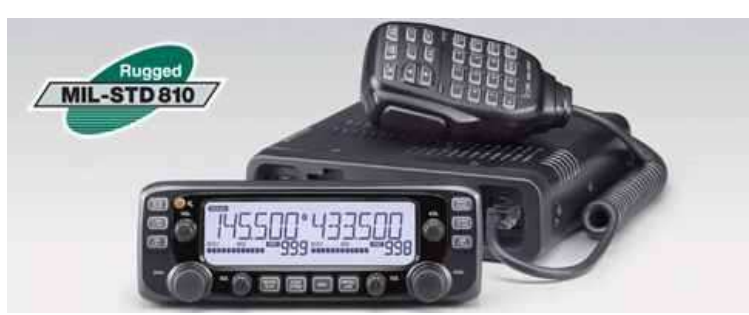

Today, Icom announced the IC-2730A, its newest mobile radio, ideal for ham radio operators looking for a high performance radio

for classic 2m/70cm analog operations. The large, high-contrast LCD screen with backlight makes it easy to read from any angle, in a wide variety of lighting conditions. V/V & U/U simultaneous receive capabilities make it a TRUE dual-bander with cross-band repeat capabilities. This radio is rated for 50 watts of output power and can receive from 118 to 174MHz and 375 to 550MHz with AM and AM-N receive capabilities from 118 to 136.991MHz.

Add the UT-133 module for hands-free capabilities and the USB interface cable for programming and CI-V rig control. The CS-2730 PC programming software will be a free download from Icom, but expect to see a full-featured version of the RT Systems WCS-2730 software in January. As with most radios in its class, the control head of the  $IC-2730A$  can be mounted separately or can be attached to the main unit.

This radio is expected to be priced right around \$449. We expect to see FCC certification of this radio VERY soon and GigaParts should begin shipping these radios to our reservation holders around the end of the month. First come, first served – place your no-risk reservation today with just a \$35 deposit. If you change your mind before it ships, your deposit will be converted to a store credit, good for up to one year.

### **ARRL Members Elect Division Director and Two Vice Directors**

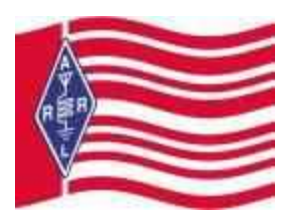

The ballots have been counted, and ARRL members have determined that the Atlantic Division's new Director starting January 1 will be current Vice Director Tom Abernethy, W3TOM. Abernethy outpolled Phil Theis, K3TUF, 1400 to 1168, to succeed outgoing Atlantic Division Director Bill Edgar, N3LLR, who opted not to run for another term.

Abernethy was Maryland Section Manager from 2001 until 2005, when he was appointed Vice Director, filling a vacancy. He also served previously as an ARES Emergency Coordinator. There was a three-way race to fill the Atlantic Division Vice Director's seat, and current Eastern Pennsylvania Section Manager Bob Famiglio, K3RF, topped the field. Famiglio polled 1583 votes to 503 for former Western New York Section Manager John Mueller, K2BT, and 470 for Scott Bauer, W2LC, also a former Western New York SM.

Famiglio was first elected as Eastern Pennsylvania SM in 2012 and was re-elected earlier this year. His election as Vice Director will create a vacancy in the SM position that will be filled by appointment. He is an ARRL Volunteer Counsel, and he served as a District Emergency Coordinator from 2006 until 2011. The only other contest was in the ARRL Great Lakes Division, where current Vice Director Tom Delaney, W8WTD, received 822 votes to 517 cast for Steve Putman, N8ZR, who died earlier this fall while balloting already was underway. Delaney, who served for several years previously as a Public Information Officer, was appointed as Vice Director earlier this year to succeed the former

#### January 2015 ISSUE WWW.NFLARC.ORG

Vice Director, Dale Williams, WA8EFK. Williams moved into the Director's chair after Jim Weaver, K8JE, resigned from the Board. Williams was the only candidate for Great Lakes Division Director and has been declared elected.

Midwest Division Director Cliff Ahrens, K0CA, also decided not to run for another term. Succeeding him on January 1 will be current Vice Director Rod Blocksome, K0DAS, the sole candidate for the position. He has served as Vice Director since 2010, when he was appointed to succeed Ahrens. No candidates stepped forward to run for the Vice Director's slot that Blocksome is vacating, however, so ARRL President Kay Craigie, N3KN, will appoint someone to the post, once it is officially declared open. Ahrens was appointed in 2010 to succeed Director — and now Honorary Vice President — Bruce Frahm, K0BJ, in the Midwest Division.

Incumbents in the Dakota and Delta divisions ran unopposed and have been declared elected. They are Dakota Division Director Greg Widin, K0GW, and Vice Director Kent Olson, KA0LDG, and Delta Division Director David Norris, K5UZ, and Vice Director Ed Hudgens, WB4RHQ.

Ballots in the contested races were counted November 21, with Director Widin observing at the offices of Survey & Ballot Systems in Eden Prairie, Minnesota. Those elected take office for 3-year terms starting at noon Eastern Time on January 1, 2015.

### **IARU Wants Member Societies' "Engaged" in Seeking Support for 5.275-5.450 MHz Amateur Allocation**

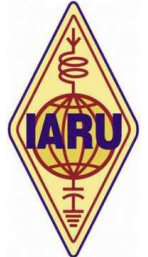

International Amateur Radio Union (**IARU**) President Tim Ellam, VE6SH/G4HUA, has called upon IARU member societies to seek the support of their respective governments for an Amateur Radio secondary allocation at 5.275-5.450 MHz, per Agenda Item 1.4 at World Radiocommunication Conference 2015 (**WRC-15**). Ellam told his colleagues in a letter this week that obtaining the allocation is "one of the main goals at WRC-15 for the Amateur Radio Service." WRC-15 will take place November 2-27 in Geneva, Switzerland.

"The IARU officers and the Administrative Council have discussed this issue and feel it is very important that we have our IARU member-societies engaged in seeking support for Agenda Item 1.4 from their respective administrations," Ellam wrote. "In order to achieve success for [Agenda Item] 1.4, which will be a very difficult task for the IARU team at WRC-15, we will need as much support from administrations as possible."

Agenda Item 1.4 stemmed from Resolution 649 at World Radiocommunication Conference 2012, which invited WRC-15 to consider, based on International Telecommunication Union (**ITU**) studies, "the possibility of making an allocation of spectrum, not necessarily contiguous, to the Amateur Service on a secondary basis within the band 5.250 to 5.450 MHz." As the WRC-12 resolution noted, more than 50 administrations have allowed various uses of frequencies in this band to carry out propagation studies, permit communication during emergencies and disasters,

and verify that Amateur Radio can share spectrum with incumbent services. The IARU is seeking consideration for a secondary Amateur Service allocation at 5.275 to 5.450 MHz.

"An allocation at 5 MHz will bridge the propagation gap between the 3500 kHz and 7000 kHz Amateur Radio bands and enable the Amateur Service to maintain stable communication over various distances for the whole 24 hours, especially for use when providing communications in disaster situations and during relief operations," the IARU has stressed.

To date, Amateur Radio allocations in this part of the HF spectrum have been largely in the form of discrete channels, such as the five channels available to US radio amateurs.

#### **Amateur Radio Volunteers Turn Out In Masse to Support Chicago Marathon**

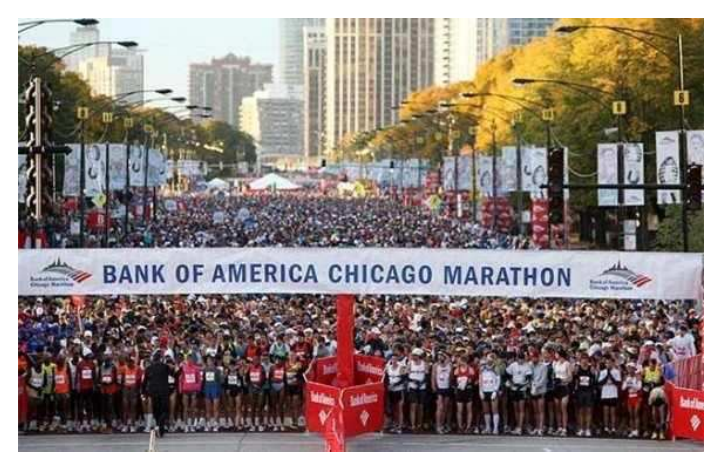

A huge turnout of Amateur Radio volunteers supported communications on October 12 for the 2014 **Bank of America Chicago Marathon** and its 2000 volunteer medical teams. For the first time this year, the Amateur Radio volunteers also shadowed the nine triage units that attended to runners within Grant Park, the marathon's finish line. The hams communicated with the ambulance service, if further medical support was needed. Some of the 120 radio amateurs taking part in the event ended up walking as many as nine miles just within the park during their volunteer stints. Some 45,000 runners from every US state and more than 100 countries took part in the Bank of America Chicago Marathon. Approximately 2.5 million onlookers also enjoyed the ideal weather.

This marked the sixth year that the ham radio community has supported this event. Operators came from four states and from cities as far away as Madison and Milwaukee, Wisconsin; Indianapolis, Indiana; Peoria, Illinois, and Pittsburgh, Pennsylvania. Twelve local ham radio clubs were represented. The ham radio volunteers made use of six local repeaters and several simplex channels, starting off at 6:30 AM on race day — to let organizers know when the medical teams were on site and to assure that medical services and supplies were in place and ready. Eight operators worked at the Forward Command tent, side by side with event officials, Chicago City Services and other agencies, to provide health-and-welfare traffic to the physician in charge as well as with the medical logistics teams and the ambulance service. The 120 radio amateurs were among some 12,000 volunteers. **Rob Orr**, K9RST, who serves as the volunteer lead, has already put out the call for volunteers at next year's marathon. *— Thanks to ARRL Illinois Section News via* **The ARES E-Letter**

January 2015 ISSUE WWW.NFLARC.ORG

**HamCollege.TV - a podcast for new hams or those interested in the hobby**

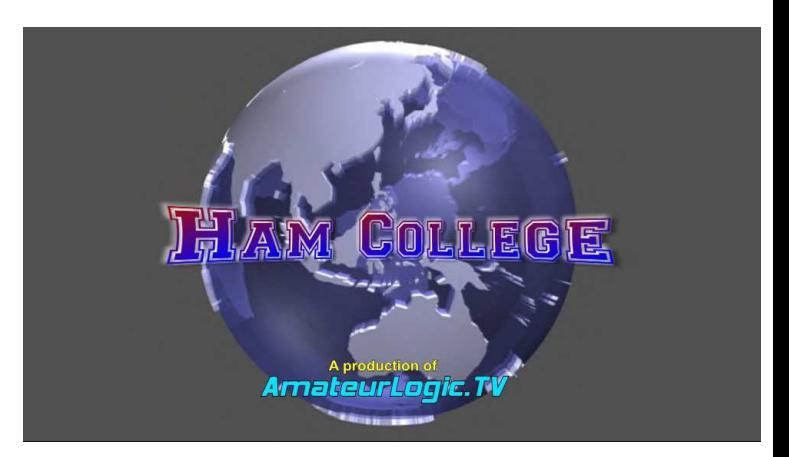

#### http://www.hamcollege.tv/

**Ham College** is a show for those new to the hobby and those wishing to get into Amateur Radio. But us old guys should find it a good review and probably learn some things we missed (or forgot) the first time around.

We'll help you study for your Amateur license exam and cover topics to get you up to speed and having fun.

If the pilot turns out good and draws enough interest, this show will be coming in 2015.

While the show covers FCC licensing, much of the content should be applicable in other areas of the world.

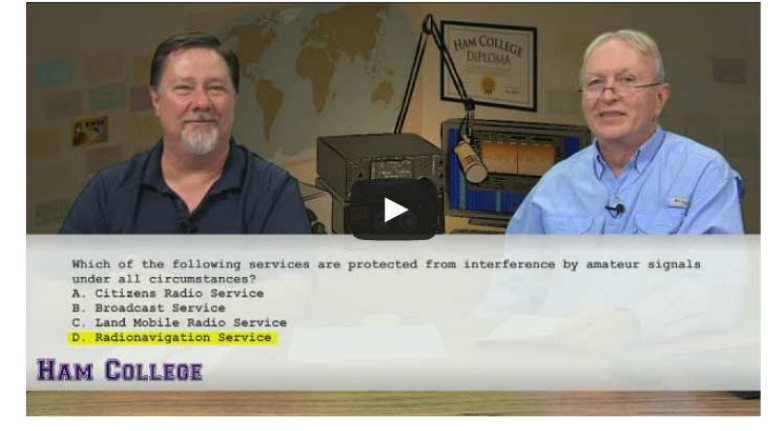

#### **Why is ham radio more popular than ever? November 30, 2014 Colin Butler**

Members of the Overlook Mountain Amateur Radio Club are interviewed at the Woodstock Rescue Squad Headquarters The article says over 725,000 Americans have ham radio licenses, up more than 60 percent since 1981.

Keith Tilley K2UNI describes some of the club's local coordinated activities. "We did pumpkin patrol last night," said Tilley, speaking the day after Halloween. He said the patrol involves keeping watch to make sure hooligans don't drop pumpkins off highway

overpasses. "We were there watching 10 or 11 different overpasses over the Thruway," he said.

"Most of what we do in terms of public service is Kingston Classic and other events that are big in areas that need radio communications. We provide public service that way and we also practice for the potential of disasters in the future."

#### Full Saugerties Times story -

http://www.saugertiesx.com/2014/11/10/ham-radio-popular-ever/

#### Overlook Mountain Amateur Radio Club -

http://www.gunkswriter.com/h/omarc/https://www.facebook.com/ groups/47346019193/

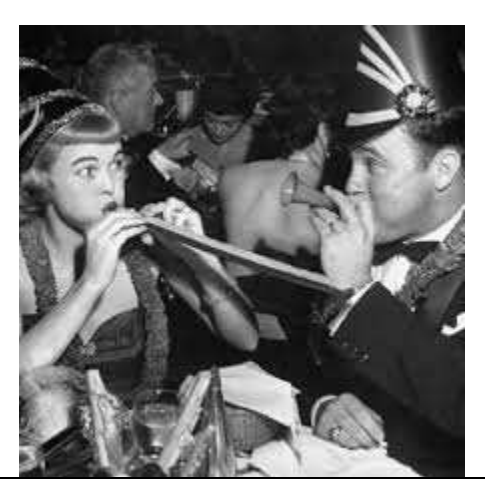

## **HISTORY**

#### **1883 : Edison and the vacuum tube**

The American Thomas Edison was a prolific inventor. Among the many inventions that he is credited for, name the duplex telegraph in 1864, the phonograph and the microtelephone in 1877, and the incandescent lamp in 1878, the famous bulb that we use for more than 130 years !

Edison discovered also in 1883 the electron emission of a conductor filament heated at high temperature in the vaccum, an effect that will be explained by O.W.Richardson in 1901. His invention will be at the root of the electronic tube functioning.

#### **1887 : Hertz and the electromagnetic nature of waves**

The year when Loomis died, as if he desired to continue his works, the german physicist Heinrich Hertz performed a serie of classic experiments in order to detect and measure the properties of electromagnetic waves predicted by Maxwell's equations. Among his experiments note the creation of sparks across a loop at a distance, the antenna being probably tuned around 50 Mc.

#### January 2015 ISSUE WWW.NFLARC.ORG

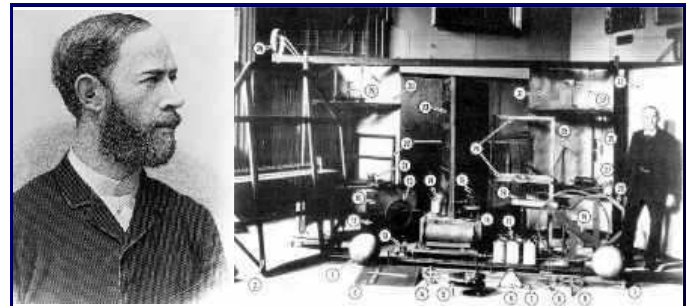

*Heinrich Rudolf Hertz and a view of his laboratory. Documents SINP/MSU*

In 1887, Hertz demonstrated that the light, due to its wave nature, is an electromagnetic wave : like radio waves, we can attribute it the properties of an oscillating electric charge. In particular, it emits a magnetic field radially that travels in the 3 dimensions (spherical wave). If the oscillation stops, the radiation continues to travel. In other words a variable field creates an electromagnetic wave that moves independently and at the velocity of light.

But Hertz was not interested in the financial benefits that he could derive from his discoveries and accepted freely that a young italian amateur name Guglielmo Marconi and fan of electricity develops further his ideas.

## **New Gear**

#### **Wouxun KG-UV950P Quad Band Base/Mobile Two Way Radio**

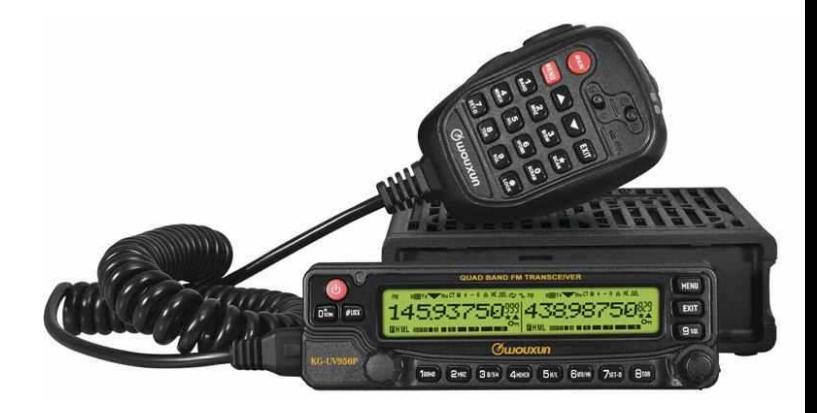

**The Wouxun KG-UV950P is a new Quad Band base/mobile two way radio packed with a plethora of features at an unbelievably affordable price. With four band transmission and eight band reception, this powerful radio delivers up to 40 watts UHF and 50 watts VHF for maximum range and power at extremely low cost!** 

The KG-UV950P has 999 programmable memory channels with CTCSS and DSC encode/decode, DTMF encoding/decoding, priority channel scanning, and twin band simultaneous reception. You can select wide or narrow bandwidth (25KHz/12.5KHz) at the press of a button and select your output power level to high, medium or low for optimal transmission.

Want more power? That's only the beginning. The real power of the UV950P is in its versatility. The Wouxun KG-UV950P isn't merely a two way radio, it's a full duplex cross-band mobile repeater! Choose from five repeater settings – normal radio mode, directional

cross-band repeater mode, two way cross band repeater mode, repeater receiving mode (receiver) or two-way cross-band relay mode (used to combine two transceivers into a repeater). Yes, that's right. You can connect *two* KG-UV950P radios together using the 15 foot extension cable or the microphone connection cable (both included) *to create your own working repeater!* Now *that's* power! Impressed? There's more. The KG-UV950P has dual speakers built right into the top of the chassis with multiple speaker channel settings, *plus* a speaker built into the DTMF hand microphone, for a grand total of *three* supplied speakers!

But wait, there's still more. All the standard features of a Wouxun mobile/base station are there too, such as the built-in 76-108Mhz FM radio, 1750Hz burst tone, Channel Name edit and display, group calls, 8 group scrambler, low voltage voice prompt, stun and kill function, reduced noise settings, remote control setting and a built-in cooling fan. They are all included as standard issue in this model. That's not all. The large, dual frequency LCD display of the popular KG-UV920P is included the KG-UV950P as well, with a 3-color selectable backlight in blue, green or white. The backlit buttons on the front panel help you see them in the dark. The full featured keypad on the handheld speaker mic is also backlit and voice prompts assist you with menu navigation.

The front panel is also customizable! The KG UV950P includes two kinds of switchboard panels to fit your installation. Choose from an upward facing inclined panel or a flat panel for installation in your vehicle. The front panel as detachable and can be relocated separately from the radio chassis. The included 15 foot extension cable allows you to install it just about anywhere in your vehicle so you can have it right where you need it.

The KG-UV950P can also be powered by the optional Wouxun SPS30III Power Supply to turn your quad band mobile receiver into a fully operational quad band base station!

The Wouxun KG-UV950P comes with a handheld speaker microphone, inclined switchboard panel, flat switchboard panel, mobile mounting bracket, remote front panel bracket, mobile power cord, 15 foot extension cable, hand microphone hook, fuses, screw set, an owner's manual and a one year manufacturer warranty from Wouxun.

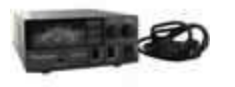

Turn your Wouxun KG-UV950P mobile radio into a full-featured fixed base station with the Wouxun SPS30III Power Supply!

This 30A switching power supply has an output voltage of 13.8V DC and is adjustable between 9V and 15V! It offers automatic current limiting within 30A for protection from short-circuits and and includes a built-in backlit single volt/current meter to keep you informed of current power levels.

The KG-UV950P and SPS30III combo is a great option for those who want a powerful base station without the powerfully high cost!

#### January 2015 ISSUE WWW.NFLARC.ORG

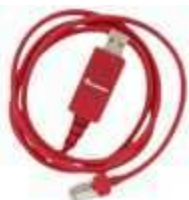

For your convenience, an optional USB

programming cable (Model PCO-003) is available to program the Wouxun KG-UV950P from a computer.

#### **NOTE: When you purchase this programming cable, we will include the USB cable driver and programming software on mini-CD.**

#### See the video http://youtu.be/SJNs-NkJ2gI

- 999 Memory Channels
- Quad Band
- 136-174MHz VHF Frequencies
- 400-480MHz UHF Frequencies
- AM 108-136MHz (RX)
- Repeater Capable
- Duplex Cross-Band and Cross-Band Repeater
- 8 Group Scrambler
- 40W (UHF)/50W (VHF) Transmit Power
- FM Radio
- Memory Channel
- Channel Scan
- Priority Scan
- Dual Watch
- Busy Channel Lockout
- Full Duplex Cross Band and Cross Band Repeater
- Companding
- CTCSS/DCS Encode/Decode
- CTCSS/DCS Tone Scan
- Selectable 3 Color Backlit LCD Display
- Backlit Keypad
- Channel Name Edit and Display
- **Battery Meter**
- Minimum Operating Voltage Alarm
- Power Saver
- Auto Power Off
- Timeout Timer
- Keypad Lock
- Audible Button Beeps
- Voice Prompts
- Dual 3.5mm Speaker Ports
- Cloning Capable
- PC Programmable (Requires Optional Cable)
- Dual Speaker and Dual Output
- Backlit DTMF Hand Microphone With Speaker
- Cooling Fan
- Remote Front Panel Installation Option
- DTMF Encoding and Decoding
- Stun and Kill Function
- Reset
- One Year Manufacturer Warranty

### **Included with the Wouxun KG-UV950P**

- Wouxun KG-UV950P Quad Band Base/Mobile Two Way Radio
- Hand Microphone
- Inclined Switchboard Panel (Already Installed)
- Flat Switchboard Panel
- Mobile Mounting Bracket
- Remote Front Panel Bracket
- Mobile Power Cord
- **Extension Cable**
- Screw Sets
- Hand Microphone Hook
- 2 Fuses 15A 32V
- **Owners Manual**

### **Wouxun KG-UV950P Specifications**

- Dimensions:  $140$ mm  $\times$   $44$ mm  $\times$   $207$ mm
- Weight: 1437.8g (Including Microphone)
- Power Requirement: 13.8VDC+/- 15% (Negative Grounded)

# **Ham Software**

### **Satellite Explorer Pro – IOS App**

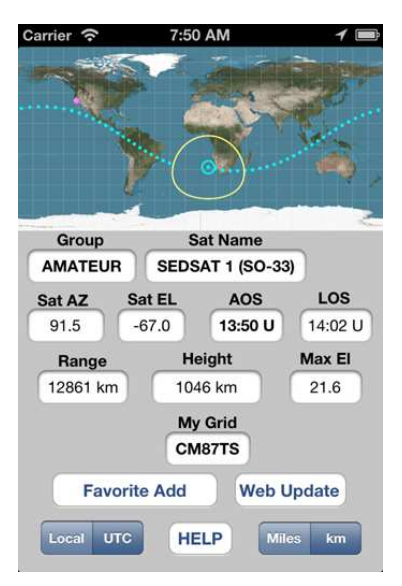

'Satellite Explorer Pro' is a tool for tracking satellites in real time. It is not a game. Be sure to visit the support web site http://www.tomdoyle.org/SatExpPro. The app is easy to use and has built in help which you should read before using the app. A simpler version of this program called 'Satellite Explorer' is also available in the app store.

The iPhone screenshot shows the main program screen. The tracking map shows the current location as a red diamond and the satellite track as a series of blue dots. The dots are spaced apart equally in time. The satellite location is shown as a blue circle with a blue dot in the middle at the start of the track. The satellite coverage circle is shown as yellow circle

### January 2015 ISSUE WWW.NFLARC.ORG

# See videos for more

https://www.youtube.com/watch?feature=player\_embedded&v=pR M16bIucQ8

https://www.youtube.com/watch?feature=player\_embedded&v=nX 4jcRrCDI0

### **EchoLink App for IOS8**

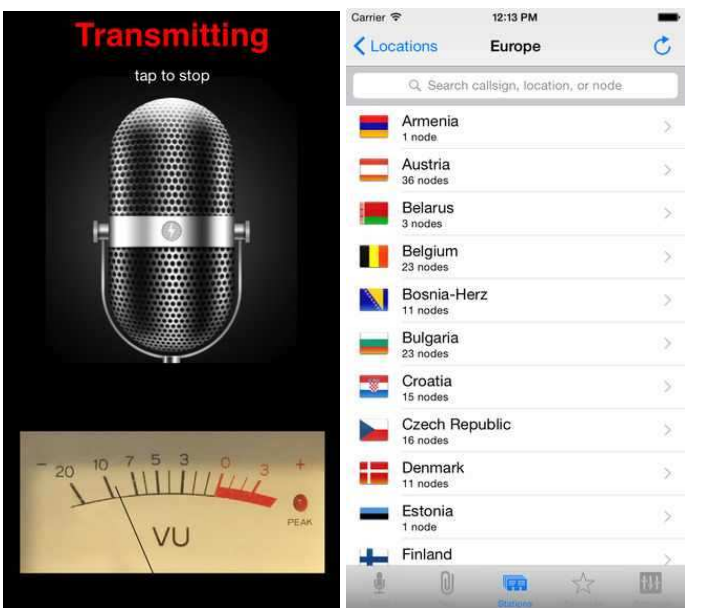

### **Please note: This app is for licensed Amateur Radio operators only.**

See www.echolink.org for more information.

EchoLink for iOS provides access to the EchoLink network for validated EchoLink users. You can use this app to connect to the EchoLink system from almost anywhere, using an iPhone, iPad, or iPod touch.

If you are not already a validated EchoLink user, you will be required to register (using your Amateur Radio callsign and a password of your choice) the first time you run the app. Please see the iPhone FAQ at www.echolink.org.

If you are interested in becoming a licensed Amateur Radio operator, see www.arrl.org for more information. EchoLink is a registered U.S. trademark of Synergenics, LLC.

### **What's New in Version 2.0**

Version 2.0 features full support for iPad, iPhone 6 and 6 Plus, and iOS 8. The app now lets you remain in a QSO in the background while doing other tasks. On iPad, EchoLink 2.0 is build around a world map, showing active nodes and their locations.

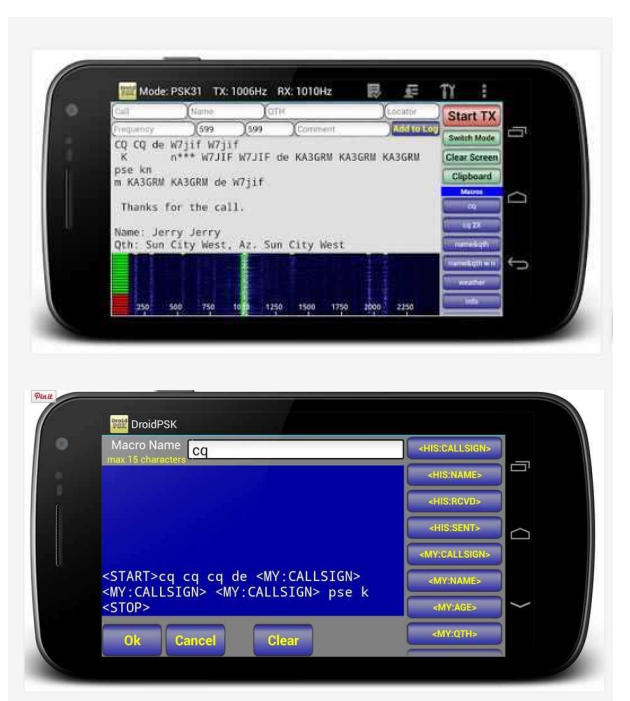

DroidPSK is an application to decode and encode Ham Radio BPSK31 and BPSK63. A great tool for portable Amateur Radio PSK operation.

DroidPSK is able to decode a BPSK31 or BPSK63 signal though the build in microphone. Just hold your Android phone or tablet close to the speaker of you Amateur Radio transceiver, adjust the waterfall slider to the PSK carrier frequencies and DroidPSK will start decoding.

In transmitting mode characters can be entered trough the keyboard. 20 Macros are also available to store standard texts like "name and qth" and "station info"

Starting V2.0 DroidPSK now also includes a logbook. Callsign, Name RST etc can be easily transferred into the lookbook from the receiving screen. The logbook also includes ADIF export and import to transfer your logbook data to a PC based logging software. If you like to see more information you can take a look at the manual

at: http://www.wolphi.com/ham-radio-apps/droidpsk/manual/ The suggested frequencies for PSK on the Amateur Radio bands are:

- 160m 1838.15 MHz

– 80m 3580.15 MHz

– 40m 7035.15 MHz for region 1 and region 3, and 7080.15 MHz for region 2 \*

– 30m 10142.15 MHz

- 20m 14070.15 MHz
- 17m 18100.15 MHz

– 15m 21080.15 MHz (although most activity can be found 10 KHz lower)

– 12m 24920.15 MHz

– 10m 28120.15 MHzIf you experience any problems or have any suggestions please let me know at info@wolphi.com. I would like to hear your feedback.

Download Google Play:

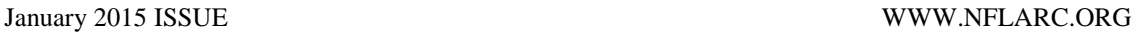

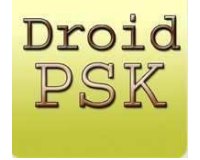

There have been SEVERAL updates to AC Log this month (5.0-5.2), and a lot of info on each update, so included all of them here to read and play catch up.

#### **AC Log 5.0! New Versions of ALL Contest Programs, CW Encouragement,**

Hi Gang,

It's been full throttle here at N3FJP headquarters! I have lots of updates and information to share, so please sit back, relax, grab a cup of coffee and read on!

**Amateur Contact Log 5.0 is Now Available!** 

**New Versions of All Contesting Software are Now Available!** 

**CW Encouragement for the CW Challenged (including me)!** 

**Side by Side Comparison of a Ground Mounted Vertical to a Dipole.** 

### **QRZ Image and Bio Look Up Tutorial**

#### **Amateur Contact Log 5.0 is now available!**

AC Log 5.0 enhancements include:

- Band map DX spotting zoom scale and rig tracking features added (detailed with tutorial here: http://www.n3fjp.com/news/news2014-11-28.html).

- QRZ Callbook image and biographical display on call tab (requires QRZ subscription, but I think it is well worth it!). You'll find a tutorial below.

- LoTW identification of DX spots (Click LoTW and then the command button that says "ID LoTW Users on DX Spots" to enable).

- Ability to save current rig settings from Rig Interface form (will be in the contesting software in future releases too).

- Ability to adjust CW character spacing for PC generated CW (please use generously for us CW challenged folks!). :)

- Frequency privileges display form remembers last license class selected on next display (will be in the contesting software in future releases too).

- Ability to disable Watch List form display on Call tab (click File > Watch List to adjust your Watch List alert settings).

- Ability to disable list matches on Country field tab for user's country, to speed tabbing through the Country field (click Settings > List Matches for These Fields with Tab to enable).

When you upgrade, please be sure to follow these upgrade steps for AC Log: http://www.n3fjp.com/upgradestepsaclog.html

As always, upgrades are free to registered users. Of course, this includes our N3FJP Software Package users!

### **New Versions of All Contesting Software are Now Available!**

New versions for every contesting program (now totaling more than 80) are on the website! These first three upgrades are new to all the software:

- Band map DX spotting zoom scale and rig tracking features added.

- Spot last button to easily post DX spots on main form (to the right of the Clear button).

- Ability to adjust CW character spacing for PC generated CW (please use generously for us CW challenged folks!). :)

These enhancements were already in the last release of the major contesting programs. They are now in all the contesting software, including all the state QSO party programs!

- Addition of Super Check Partial, which can either be displayed in the Possible Duplicates window, or on a separate floating form.

- Dynamic scale resizing on band map form reflecting range of actual posted DX spots for a given band.

- Option to display band map automatically on start up.

- Resize the main form and the individual controls will reposition after you complete your mouse move.

- Your customized main form dimensions are saved on exit.

- Press Ctrl F to display a small form to quickly change your rig's frequency, band and mode. This form can optionally be set to display on start up from the rig interface form.

- Pressing Ctrl W displays the CW setup form as always, but now, you can also press Ctrl > Shift W to display a tiny version of the form showing your F key strings. This form can optionally be set to display on start up from the CW setup form.

- Press Ctrl > Shift C to display the bearing as a compass point as you type the call.

- Additional DX spotting filtering option to block calls that would be identified as duplicates (Was this ever useful during Sweepstakes and CQ WW!).

## **CW Encouragement for the CW Challenged (including me)!**

Even if you aren't feeling the love for CW right now, or you think your copy speed is too slow, I really encourage you to give CW contesting a try. Believe it or not, you don't have to copy at 30 WPM to enjoy CW contesting, or work guys at that speed! No matter where you start, I guarantee that by the end of the weekend, your CW proficiency will have improved!

My friend Dave, N3HCN and I decided to work the CQ WW CW contest last weekend as a multi operator, two transmitter station, running 100 watts and mostly wire antennas (http://www.n3fjp.com/antennas/index.html). After operating for a few hours Friday evening, most of the day Saturday and then just me solo, sporadically on Sunday, we wound up with 943 Qs and 110 unique DX entities!

But here's the thing. Dave is a great CW operator, while I can barely copy at speeds in the high teens, but during the time we were both operating, our individual QSO totals and run rates were nearly identical!

For contests like CQ WW and others, where the exchange is basic, with DX spotting, as you click and pounce, all the information is right in front of you. All you have to do is to make sure the call was spotted correctly (many aren't so be sure) and be able to recognize your call when it comes back. Even if your CW speed is really slow, when you have the characters you expect to hear right in front of you, you not only can copy them, but you are increasing your speed and upgrading your CW skill in the process!

But don't just take my word for it. I received several e-mails expressing similar sentiments this week and I'd like to share portions of two of them with you:

Larry, W1DYJ Writes...

Thanks for adding the Band Map with its very recent enhancements. Without them, I would have been lost. Let me explain:

I decided six months ago to get back into CW, a mode I had not used since my novice days 52 years ago! I set a goal of entering the contest this past weekend. I'm a reasonably proficient phone contester, but I have never been in a CW contest. My code copying skills are now around 10 WPM, so I knew the contest would be a challenge at best.

I arrived at my "little pistol" QTH in mid-coast Maine late Thursday after Thanksgiving dinner. The recent snowstorm had taken out power Wednesday night so out came the generator. It finally came back at 9 PM Eastern Friday. Unfortunately this meant I didn't fire up your logger until around 10 PM. With this late start, I spent most of the time just listening to get my mind around the rhythm of the exchanges and learning how to use the Band Map and the CW "F-Keys." This is the first time I've listened to CW at 30-35 WPM, so it was a bit intimidating!

I finally took the plunge Saturday morning around 9 AM. It took a long time for each Q as I listened far more than I hit "F4." But slowly I figured out the rhythm of a CW contest. Although a small

score of only 31K, it was a blast and I think I actually like CW contesting better than phone! Once I zero beat my rig, everyone pretty much sounded the same – not like phone contests where I often have a difficult time understanding the many "ESL" hams. AND CLICKING ON THE BAND MAP TO S&P WAS WONDERFUL!!! Your SW made operating FUN and easy.

- Larry, W1DYJ

Charlie, WA3PFA writes..

A couple of things struck me about the contest.

First, CW is alive and well. Big Time. I'm glad for that.

Second, I've never been involved in contests. Last time I was involved in a contest was 1974, and I wasn't really paying attention. Working this contest this weekend has changed my whole perception of propagation. I always thought propagation was a narrow and intermittent phenomenon. Plus, I always thought 40 meter DX was only for people with big fancy antennas and lots of patience. This weekend I only operated an hour or two now and then, but 40, 20, 15 and 10 meters were jam packed with DX signals the whole two days!

I could plop down on 20 or 40, make a contact with one country, tune a few KHz, make a contact with another country, tune a few KHz, contact another country. Unreal! And then there's the spotting where you can zero in on multipliers.

But my goodness, I contacted 20 countries on 40 meters in two days without really working hard, and many more on 20 and 15.

So my new perception of propagation is that propagation is "in" far more often than I had thought, especially on 40. It's just that when I'm on the air, people overseas are asleep.

And it's very exciting when you call a station in a rare country or zone, and hear your callsign coming back from a remote speck on the big, wide world. My wife is not a particularly technical person, but she's amazed by the whole thing - communicating with people in all these different countries in a short period of time from our little ham radio station in the basement.

And thirdly, I am struck by the good manners. Oh, sure, you have the rare station that tunes up in the blind, or sends a stream of dits while tuning across the band, but no more so than we had in 1974. But what I'm struck by is the patience of an operator who is calling CQ, maybe there's a small pile-up, he hears me but doesn't have solid copy on me, and will try over and over to get my callsign right. I experienced that many times during the contest and I thought, how sportsman like. Those operators could easily have moved on to another caller after the second try. And when a station calling CQ responds to one station in the pileup, 99% of the other stations remain silent to let the QSO complete. There are people from all over the world, all walks of life in that pileup, but they all agree to back off and let each QSO complete before calling again.

-Charlie, WA3FPA

Enjoy CW gang! Learn CW now if you haven't already and jump

#### January 2015 ISSUE WWW.NFLARC.ORG

into CW contesting! There's tons of fun to be had and you will be very glad that you did!

#### **Side by Side Comparison of a Ground Mounted Vertical to a Dipole**.

I'm really happy with my wire antenna farm, but I've always wondered about how well ground mounted verticals perform, so I decided to do a side by side comparison, with and without ground radials, to my dipoles and loops. If you decide to install a ground mounted vertical, or you have one already, you definitely want a LOT of ground radials! All the details are here: http://www.n3fjp.com/antennas/verticals.html

#### **QRZ Image and Bio Look Up Tutorial**

I am really excited about this new QRZ image and bio look up feature. It requires a QRZ XML subscription, but in my opinion, it is well worth it! What a thrill to see the image of anyone you are working, who has uploaded their image to QRZ! Some of the images, particularly scenes from some DX locations are breathtaking!

Implementing this new feature in AC Log 5.0 is easy. To display QRZ images or navigate to the QRZ bio information when you tab from the Call field:

- Be sure your QRZ XML subscription is in good standing (QRZ only returns the name after expiration).

- Be sure your PC is connected to the Internet and that your Internet protection software is allowing AC Log access to the Internet.

- From AC Log's menu options click Callbook > QRZ Internet Lookup.

- Check the check box that says Open Image & Bio on Call tab.

When you tab from the Call field, if the user has an image on QRZ, you will see a form like this appear with the person's image and an option to navigate to the bio page:

Otherwise, with the feature enabled, AC Log will navigate to the users QRZ bio page.

#### **Amateur Contact Log 5.1 Now Available!**

Amateur Contact Log 5.0 added a feature of displaying the primary image that QRZ users have uploaded to their QRZ web pages when tabbing from the call field. It came to light that QRZ provides several versions of their data feed and the source that AC Log 5.0 used wasn't consistently updated with the latest picture links. I've updated AC Log 5.1 to use the QRZ feed that delivers the most recent image data links.

Also, clicking a spotted DX call sign on the band map will now cause AC Log to tab, initiating the associated lookup and data retrieval functions.

The QRZ image update only applies to QRZ XML subscribers. If you aren't a QRZ XML subscriber and don't use the band map, staying with AC Log 5.0 is fine.

When you upgrade, please be sure to follow these upgrade steps for AC Log: http://www.n3fjp.com/upgradestepsaclog.html

#### **YO3DMU's PstRotatorAz Program Update!**

Codrut writes;

The latest PstRotatorAz program version is able, not only to take the callsign or locator information from AC Log and based on these to calculate the heading and rotate the antenna, but it is able now to take the frequency and tune a SteppIR or Ultrabeam antenna, or switch the antennas using for this various relays boards. To interface AC Log with PstRotatorAz select in PstRotatorAz "N3FJP's loggers" as Tracker, and set the "Tracking" mode.

I just tested it with the AC Log v5.1 and I found all these features working.

Codrut - YO3DMU

You'll find more details here:

How do I control my antenna rotor, tune a SteppIR or Ultrabeam antenna, or switch the antennas while using your software?

#### **CW Teacher 1.0 is Now Available!**

Whether you want to learn Morse code from scratch, never having heard a dit in your life, or you just want to speed up your copy for CW contesting, CW Teacher will help!

I like CW, but I've never been particularly fast, so for most of my Amateur Radio life, I've gravitated towards SSB for contesting. More recently, I've come to realize that copying the short contest exchanges at 25 words per minute (WPM) and higher can actually be easier than a longer rag chew at 18 WPM. I've been spending more time with CW contests and I've really come to enjoy them!

I had been thinking about creating a tool to help folks learn CW or increase their speed. Then, my son Brad, KB3MNE, mentioned an interest in learning CW. That was all the catalyst I needed to create this CW Teacher software!

This program will teach you Morse Code at your own pace. Set the sending rate at 18 WPM or higher so that you learn the characters at a functional speed, but don't worry, the software will send you each character, one at a time and wait for you to respond. There is zero rush. The entire emphasis of the software is teaching you to associate a sound with a letter. With just a bit of practice, that's really easy to do! Whether young or seasoned, this program should easily help most anyone learn CW!

Since copying CW with a keyboard is exactly what you will be doing when you are CW contesting, this software helps you become comfortable transferring what you hear to your keyboard directly as well.

The emphasis of this software is teaching Morse code from the absolute beginning, but I've also included options for more advanced practice, such as copying random call signs and Field Day style exchanges.

This program is completely free! Please enjoy it and share it with anyone you may know who would like to learn CW! You'll find it here:

#### http://www.n3fjp.com/cwteacher.html

### **Band Map Tutorial**

The band map has really become a popular new feature in all my software. I've been receiving lots of questions on how to zoom in on spots in just portions of the band, how to set the band map to track your rig, how to set up your screen to display both the band map and contesting software (or AC Log), what the colors of the spots mean, what is auto scale, etc. You'll find all these and many more band map related questions answered here:

#### http://www.n3fjp.com/help/bandmaphelp.html

#### **Test Your Network for Winter Field Day!**

SPAR Winter Field Day is barely a month away and I'm starting to receive the usual networking questions! If you are planning to set up a network with your group, it's time to get the PCs together, set up the network you plan to use and get everything configured. Even if your group is planning to operate from indoors, you still want to set up your network and PCs in advance and get everything configured. As always, problems easily solved in a relaxed atmosphere can seem insurmountable when the clock is ticking.

The SPAR Winter Field Day software networks identically to the ARRL Field Day software and you'll find all the configuration details here:

http://www.n3fjp.com/help/networkinghelp.html

Merry Christmas and Happy New Year!

Kimberly and I would like to take this opportunity to wish you all the very best in this holiday season. We are very grateful for all

your kind words, support and encouragement along the way and very thankful for the many friendships we've developed. We wish you and your family a very Merry Christmas, Happy New Year and wonderful blessings in the year ahead!

#### **Amateur Contact Log 5.2 is Now Available!**

With the ARRL Centennial Points challenge and also while contesting, I find myself pressing Ctrl D to bring up the DX Spotting set up form to see the larger list of spots as needed. That list isn't organized or clickable though, so I decided to add another separate, floating form to display the DX spots in a more useful way. To display the floating DX spots form, just press Ctrl+Shift D. Just like the Band Map, you can click on the DX spots to tune your rig to the spot frequency and fill the pertinent fields in AC log!

While coding, I envisioned bringing this form up and closing it on the fly. During beta testing, some users decided to display this form instead of the main form's DX Spots window entirely in a more permanent configuration. If you would like to use the new form in that way, you can set the size of the dx spots window on the main form to 0% by clicking Settings > DX Spotting > Configure. You can also set the form to display automatically on start up there as well. The new form will remember the size, location, column widths and order you set when you next display it.

Lord willing, I plan to add this new form to the contesting software in the next few weeks as well!

Other enhancements you'll find in Amateur Contact Log 5.2 include:

- Main form changes to DX spots column widths and order are now saved.

- QRZ image / bio display will hide command buttons after 5 seconds. Mouse over form to redisplay the buttons.

- Added Watch List delete all button (will be useful after the ARRL Centennial Points Challenge concludes).

- Ability to save and load CW settings for easy transfer to other N3FJP logging programs.

- Ability to save and load phone wave settings for easy transfer to other N3FJP logging programs.

- Removed Tech + from frequency privilege form.

As always, upgrades are free to registered users, including all N3FJP Software package subscribers! You'll find Amateur Contact Log 5.2 here:

### http://www.n3fjp.com/aclog.html

And the upgrade steps here:

### http://www.n3fjp.com/upgradestepsaclog.html

**TRX-Manager – CAT control/Remote control, DXing and Logging program** 

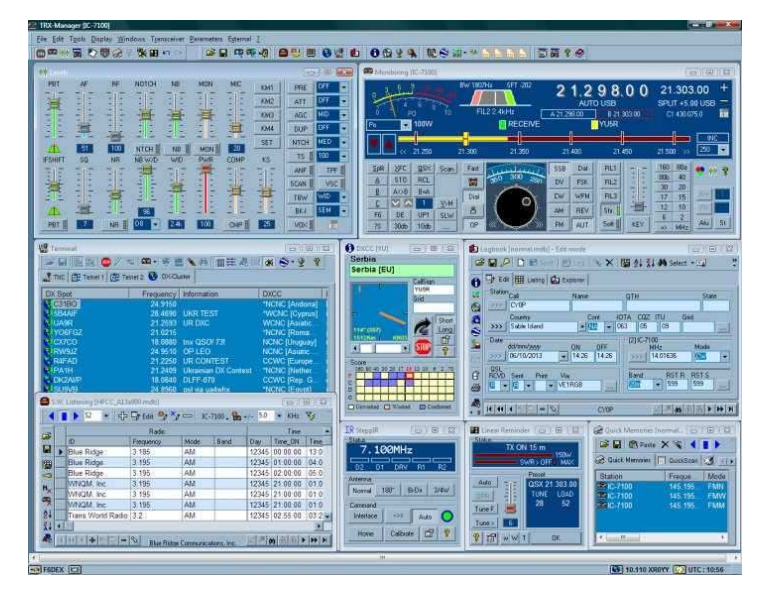

TRX-Manager an original and innovative CAT control/Remote control, DXing and Logging program for Radioamateurs. More than 100 transceivers are supported! Here you can read about the features, download and play with an evaluation version, get the latest information about the software, and much more….

#### **NEW TRX-Manager V5.3.8**

Support for the TS-590SG, improved control of the sub-VFO.

Major revision of the remote control mode: much easier to use, low latency, remote transceiver full integrated with other transceivers in TRX-Manager, Winkey paddle supported for remote CW keying. New design of the Sub Transceiver panels, band decoder supports RS232 commands (compatible with MicroHam MK2R), + All the new features of TRX-Manager V5.X. Totally new graphic controls, virtual front panels for K3 & KX3, IOTA Award tracking,

WAZ, WAS Award summary, Contest mode… + Support for IC-7100, FTDX-1200 TS-990.

TRX-manager supports almost all the functions of more than 100 transceivers fully integrated in a comprehensive package for Radio Amateurs. TRX-Manager implements all these functions in conjunction with **very fast monitoring** and easier, more effective SW Listening, DX Spotting, Logging, Award tracking, Satellite, Rotator control and much more… In addition it can even operate simultaneously with several other programs including PDA's LOGic logging program. A control of a remote HF station by packet, Internet or a LAN is also provided along with many other original features…

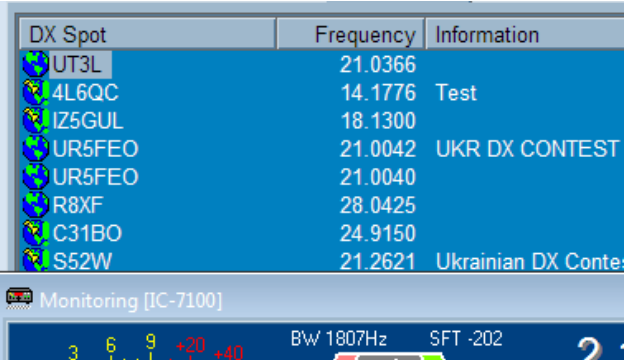

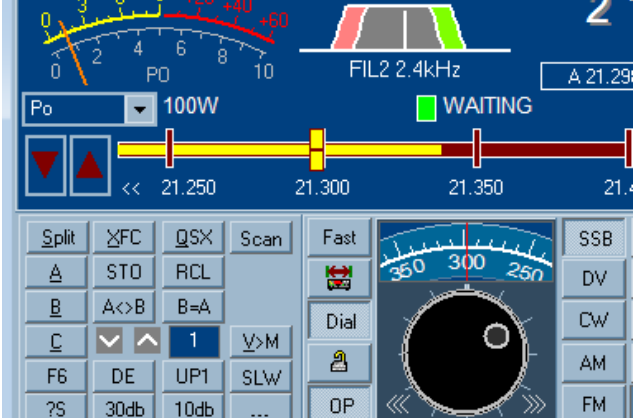

Youtube video http://youtu.be/nzR2PVA-s\_o

**Visit to see more information:** http://trx-manager.com/

# **BUY, SELL, or SWAP**

## **Hamfests & Events**

Hamfest/Convention 01/10/2015 | San Antonio Radio Club Fiesta Location: Schertz, TX Type: ARRL Hamfest Sponsor: San Antonio Radio Club Website: http://w5sc.org

Hamfest/Convention 01/16/2015 | North Texas Section Convention (Cowtown Hamfest) Location: Forest Hill, TX Type: ARRL Convention pending Executive Committee approval Sponsor: Cowtown Amateur Radio Club Website: http://cowtownhamfest.com

Hamfest/Convention 03/07/2015 | 13th Annual Hamfest Location: Irving, TX Type: ARRL Hamfest

#### January 2015 ISSUE WWW.NFLARC.ORG

Sponsor: Irving Amateur Radio Club Website: http://irvingarc.org

Hamfest/Convention 03/14/2015 | WC ARC SwapFest Location: Georgetown, TX Type: ARRL Hamfest Sponsor: Williamson County Amateur Radio Club Website: http://www.WCARC.com

Hamfest/Convention 03/28/2015 | Texas State Convention (Greater Houston Hamfest) Location: Rosenberg, TX Type: ARRL Convention Sponsor: Brazos Valley Amateur Radio Club Website: http://www.houstonhamfest.org/

## **NFLARC Weather Nets**

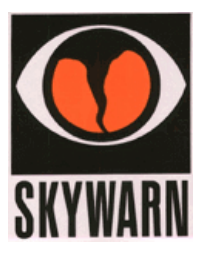

### **NFLARC Weather Net Frequencies:**

- Corsicana  $2M$  (145.290 + with a tone of 146.2)
- Corsicana 440 (442.925 + with a tone of 146.2)
- Buffalo  $2M(147.280 + \text{with a tone of } 146.2)$
- Franklin  $2M(146.960)$  with a tone of  $146.2$ )
- Hillsboro 2M (146.780 with a tone of 123.0)
- Fairfield 2M (145.110  $*$  with a tone of 146.2)
- Lindale  $2M(145.600 \text{ simplex with a tone of } 146.2)$
- Mexia 2M (145.39 with a tone of 146.2)
- Simplex Frequency 146.500 MHz
- Echolink KD5OXM-L

## **NFLARC Weekly Information Net**

Net meets every Wednesday night at 9:00 PM local time

- The Linked Repeaters at
	- Corsicana  $2M(145.290 + with a tone of 146.2)$
	- Corsicana 440 (442.925 with a tone of 146.2)
	- Buffalo  $2M(147.280 + \text{with a tone of } 146.2)$
	- Franklin 2M (146.960 with a tone of 146.2)
	- Hillsboro 2M (146.780 with a tone of 123.0)
	- Fairfield  $*$  2M (145.110  $*$  with a tone of 146.2)
	- Lindale  $*$  2M (145.600 simplex with a tone of 146.2)
	- Mexia \* 2M (145.39 with a tone of 146.2)
	- Echolink \* KD5OXM-L
- We an be Monitored via
- http://nflarc.org/radio.html
- http://www.radioreference.com
	- (Central Texas Amateur Repeaters)
	- •

# **Net Control Schedule**

- **November** 
	- 5 James / Michael
	- 12 Rebekah / Wil
	- 19 Wil / Rebekah
	- 26 Michael / Doug
- **December** 
	- 5 James / Michael
	- 10 Rebekah / Wil
	- 17 Wil / Rebekah
	- 24 Michael / Doug
	- 31 James / Michael

If you would like to learn or practice being net control, contact us here http://nflarc.org/email.html

# **NFLARC Scheduled Club Meetings**

#### **January 10, 2015**

NFLARC Lunch **Time:** 12:00pm - 1:00pm NFLARC Meeting **Time:** 1:00pm - 3:00pm

#### **February 14, 2015**

NFLARC Lunch **Time:** 12:00pm - 1:00pm NFLARC Meeting **Time:** 1:00pm - 3:00pm

**March 14, 2015** NFLARC Lunch **Time:** 12:00pm - 1:00pm NFLARC Meeting **Time:** 1:00pm - 3:00pm

**April 11, 2015** NFLARC Lunch **Time:** 12:00pm - 1:00pm NFLARC Meeting **Time:** 1:00pm - 3:00pm

**May 1, 2015** NFLARC Dues **Time:** Untimed event

**May 9, 2015** NFLARC Lunch **Time:** 12:00pm - 1:00pm NFLARC Meeting **Time:** 1:00pm - 3:00pm

**June 13, 2015** NFLARC Lunch **Time:** 12:00pm - 1:00pm NFLARC Meeting **Time:** 1:00pm - 3:00pm

### **July 11, 2015**

NFLARC Lunch **Time:** 12:00pm - 1:00pm NFLARC Meeting **Time:** 1:00pm - 3:00pm

#### **August 8, 2015**

NFLARC Lunch **Time:** 12:00pm - 1:00pm NFLARC Meeting **Time:** 1:00pm - 3:00pm

#### **September 12, 2015**

NFLARC Lunch **Time:** 12:00pm - 1:00pm NFLARC Meeting **Time:** 1:00pm - 3:00pm

#### **October 10, 2015**

NFLARC Lunch **Time:** 12:00pm - 1:00pm NFLARC Meeting **Time:** 1:00pm - 3:00pm

#### **November 14, 2015**

NFLARC Lunch **Time:** 12:00pm - 1:00pm NFLARC Meeting **Time:** 1:00pm - 3:00pm

#### **December 12, 2015**

NFLARC Lunch **Time:** 12:00pm - 1:00pm NFLARC Meeting **Time:** 1:00pm - 3:00pm

# **Other Area Nets**

- **HF** 
	- 10 mtrs Tues  $8:00p 28.437 + or W5DXS$  net
	- 40 mtrs M-Sat 10:00-noon 1:00-2:00p Sat 10:00a-noon 7.290
	- 80 mtrs 24/7 6:30p SW Traffic Net 3.873
	- 80 mtrs 24/7 8:00p-9:00 Gulf Coast Hurricane Net 3.935
- **U/VHF**
- **Daily-** 
	- 4:00 a -an informal net on 146.580 Simplex every morning, Come and visit with the bunch!
	- **Mon-** 
		- 7:00p 146.82 and Waco area 146.660 linked Temple ARC
		- 8:00p 145.150 Hotarc Bakers Dozen Training net (WX Net)
	- **Tue-** 
		- 7:00p -147.180 Bosque County ARC Round Table Net
		- 7:30p 147.180 Pink HAMster net
		- 8:30p- 147.24 (97.4 tone) Slo-scan Emergency Preparedness Net
		- 9:00p- 147.140, 97.4 SlowScan-ATV Talkabout Net
		- 10:00p 147.360 PL Tone 110.9 Tarlton Area ARC
	- **Weds.** 
		- 7:30 p.m. W5TSG Emergency Relay Net SIMPLEX . 147.550 All checkins during the 7:30 net will have an opportunity to make comments on the 8:00 p.m. net
		- 8:00 p.m. W5TSG Traffic and Training Net 147.320 with a tone of + 123
		- 8:00pm ON THE LAST WEDS. OF THE MONTH ON 145.31 TONE 123 THE W5TSG TRAFFIC AND TRAINING NET. All licensed radio operators are welcome to check in. Bud AD5SK Net Control
		- 9:00p- 146.78 Quad County net (access Hill County repeater)
	- **Thurs.** 
		- 7:00p 146.78 LWARS Training Net
		- 8:00p 147.14 Central Texas ARC Net (WX Net)
		- 8:00p 145.310, 123.0 Central Texas Amateur Radio Net
	- **Sun.** 
		- 7:30p 444.00 tone 136.5 and 145.45 tone 88.5 Johnson County ARC (Cleburne)

# **AREA CLUB MEETINGS**

- All-Ham Breakfast
	- o Every Sat.9:00am GRIFFS at China Spring Road & Wortham Bend Road in China Spring. Come join your fellow hams every Saturday morning.
	- Bosque County ARC
		- o 2nd Sat. 6:30pm Johnny's Café on HWY. 6 In Clifton
		- o VEC team there to give a test or upgrade at 5:30 each meeting • Central Texas ARC
			- o 1 st Tues. 7:00pm Belton EOC
- HOTARC
	- o 4<sup>th</sup> Thurs. 7:00pm W5NCD Workshop 12772 Chapel Rd., Lorena
- Lake Whitney ARS
	- $\circ$  3<sup>rd</sup> Sat. 10:00am Whitney Fire Department
- Temple ARC
	- o 1st Thurs. 7:00pm Western Hills Church of Christ Adams & I-35, Temple
- W5TSG ARC
	- o 2nd Monday 6:30pm TSGARC Clubhouse 3292 Speegleville Road, Waco
	- Tarleton Area ARC
		- o 1st Tuesday of each month Stephenville (also a 70cm repeater available 444.775 PL tone 88.5)
- CCARC Cedar Creek Amateur Radio Club
	- o Second Saturday of each month at the **Mabank Cafe, 301 N. 3rd. Street in Mabank.**
	- o Their meeting room is a no-smoking area for us all morning.

# **CONTEST CALENDAR**

January 2015

+ AGB New Year Snowball Contest 0000Z-0100Z, Jan 1 + SARTG New Year RTTY Contest 0800Z-1100Z, Jan 1 + AGCW Happy New Year Contest 0900Z-1200Z, Jan 1

+ NRAU 10m Activity Contest

 $+$  NCCC Sprint Ladder 0230Z-0300Z, Jan 2

- 
- 

- + Kid's Day Contest 1800Z-2359Z, Jan 4
- 

 $\pm$  CWops Mini-CWT Test

 $+$  NCCC Sprint Ladder 0230Z-0300Z, Jan 9  $\pm$  North American QSO Party, CW 1800Z, Jan 10 to 0600Z, Jan 11 + NRAU-Baltic Contest, CW 0630Z-0830Z, Jan 11 + NRAU-Baltic Contest, SSB 0900Z-1100Z, Jan 11  $+$  DARC 10-Meter Contest 0900Z-1059Z, Jan 11 + Midwinter Contest 1000Z-1400Z, Jan 11

+ CWops Mini-CWT Test

 $+$  NCCC Sprint Ladder 0230Z-0300Z, Jan 16  $+$  LZ Open Contest 0000Z-0400Z, Jan 17

+ AGCW VHF/UHF Contest 1400Z-1700Z, Jan 1 (144) and<br>1700Z-1900Z, J. 16422) 1700Z-1800Z, Jan 1 (432) 1800Z-1900Z, Jan 1 (CW) and 1900Z-2000Z, Jan 1 (SSB) and 2000Z-2100Z, Jan 1 (FM) and 2100Z-2200Z, Jan 1 (Dig)  $+$  QRP Fox Hunt 0200Z-0330Z, Jan 2 + PODXS 070 Club PSKFest 0000Z-2400Z, Jan 3  $+$  WW PMC Contest 1200Z, Jan 3 to 1200Z, Jan 4  $+$  ARRL RTTY Roundup 1800Z, Jan 3 to 2400Z, Jan 4  $\pm$  EUCW 160m Contest 2000Z-2300Z, Jan 3 and<br>0400Z-0700Z, Jan 3 and 0400Z-0700Z, Jan 4 + ARS Spartan Sprint 0200Z-0400Z, Jan 6 1300Z-1400Z, Jan 7 and 1900Z-2000Z, Jan 7 and 0300Z-0400Z, Jan 8 1300Z-1400Z, Jan 14 and 1900Z-2000Z, Jan 14 and 0300Z-0400Z, Jan 15

#### January 2015 ISSUE WWW.NFLARC.ORG

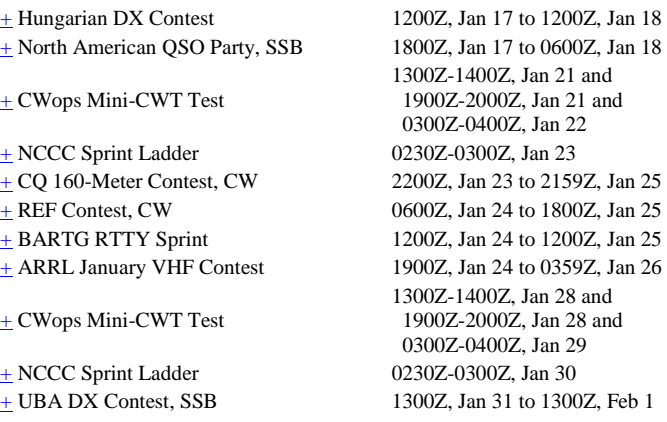

## **DX News**

**IOTA News from the Deutscher Amateur Radio Club** 

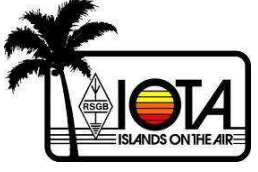

### **Island activities:**

### **DX Code Of Conduct**

- I will listen, and listen, and then listen again before calling.
- I will only call if I can copy the DX station properly.
- I will not trust the DX cluster and will be sure of the DX station's call sign before calling.
- I will not interfere with the DX station nor anyone calling and will never tune up on the DX frequency or in the QSX slot.
- I will wait for the DX station to end a contact before I call.
- I will always send my full call sign.
- I will call and then listen for a reasonable interval. I will not call continuously.
- I will not transmit when the DX operator calls another call sign, not mine.
- I will not transmit when the DX operator queries a call sign not like mine.
- I will not transmit when the DX station requests geographic areas other than mine.
- When the DX operator calls me, I will not repeat my call sign unless I think he has copied it incorrectly.
- I will be thankful if and when I do make a contact.
- I will respect my fellow hams and conduct myself so as to earn their respect.

Note that an expanded version of the Code in English that contains many useful hints is available here. CLICK HERE

## **LINKS**

QRZ now http://qrznow.com/

http://new.dxsummit.fi/#/

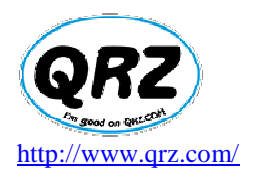

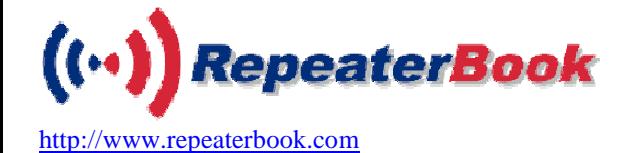

# **SILENT KEYS**

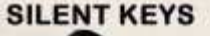

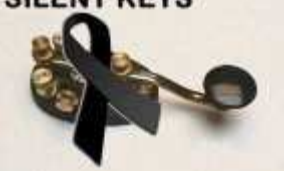

# **FYI**

• NFLARC Club Dues are due every May

# **Ham Radio Glossary**

# **B**

**Balun** -- Contraction for balanced to unbalanced. A device to couple a balanced load to an unbalanced source, or vice versa.

**Band spread**--A receiver quality used to describe how far apart stations on different nearby frequencies will seem to be. We usually express band spread as the number of kilohertz that the frequency changes per tuning-knob rotation. Band spread and frequency resolution are related. The amount of band spread determines how easily signals can be tuned.

**Band-pass filter** -- A circuit that allows signals to go through it only if they are within a certain range of frequencies. It attenuates signals above and below this range.

**Bandwidth** -- The width of a frequency band outside of which the mean power is attenuated at least 26 dB below the mean power of the total emission, including allowances for transmitter drift or Doppler shift. Bandwidth describes the range of frequencies that a radio transmission occupies.

**Battery** -- A device that converts chemical energy into electrical energy.

**Beacon station** -- An amateur station transmitting communications for the purposes of observation of propagation and reception or other related experimental activities.

**Beam antenna** -- A directional antenna. A beam antenna must be rotated to provide coverage in different directions.

**Beat-frequency oscillator (BFO**)--A receiver circuit that provides a signal to the detector. The BFO signal mixes with the incoming signal to produce an audio tone for CW reception. A BFO is needed to copy CW and SSB signals.

**Block diagram** -- A drawing using boxes to represent sections of a complicated device or process. The block diagram shows the connections between sections.

**Broadcasting** -- Transmissions intended to be received by the general public, either direct or relayed.

### **2013-2014 Officers**

**President:** Doug S - KE5CDK **Vice President:** Rodger W - W5UOK **Secratary:** Rebekah M - K5RCM **Treasurer:** James S - KD5OXM **Director (1yr):** Mary S - KE5FGU **Director (2yr):** Kevin M - KW5MOS **Director (3yr):** Michael B - KF5KHS **Field Day Committee: Testing Committee:**  Ken P K5KCP, Rebekah M - K5RCM **VE Team**  Ken P K5KCP, Rebekah M - K5RCM **Public Relations Chairman**  Ken P K5KCP **Activities Chairman**  Rebekah M - K5RCM

### **Address Book**

- Staff@nflarc.org Is sent to pres, vp, sec, tres, & board
- members@nflarc.org Is sent to all members on the mailing list
- ve@nflarc.org Is sent to the VE team
- $\arcsin(\omega n$  if  $\arccos(\omega n)$  is sent to pres, vp, sec, tres,
- $\frac{\text{fd}(\omega \text{inflarc.org}}{\text{of}(\omega \text{inflarc.org})}$  Is sent to pres, vp, sec, tres,
- ragchew@nflarc.org is sent to the newsletter editor

If you have Questions, Comments, Links, Submissions, Corrections, Etc. Send them to ragchew@nflarc.org

**73** 

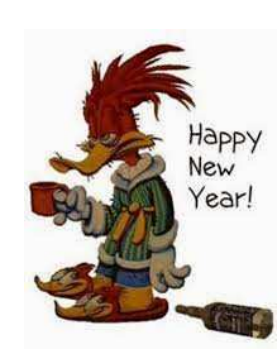